# Kurzanleitung

## MR-03EVO ICS Manager V1.5

Geschrieben und verfasst von Thomas Wesolek V0.91 beta (11.12.2021)

## **Vorwort**

## **Ich übernehme keine Haftung für Schäden, die durch die Anwendung dieser Anleitung entstehen. Ich gebe des weiterem keine Garantie auf Richtigkeit der Informationen.**

Mit dieser deutschen Kurzanleitung möchte Ich die einstellbaren Werte des MR-03EVO ICS Manager erklären. Ich gebe keine Vorgaben für die Optimalen nonplus Ultra Einstellungen, da jeder Fahrer eine andere Fahrweise hat und dadurch andere Einstellungen benötigt. Hier und da wird es eine Empfehlung geben.

## **Inhalts Verzeichnis**

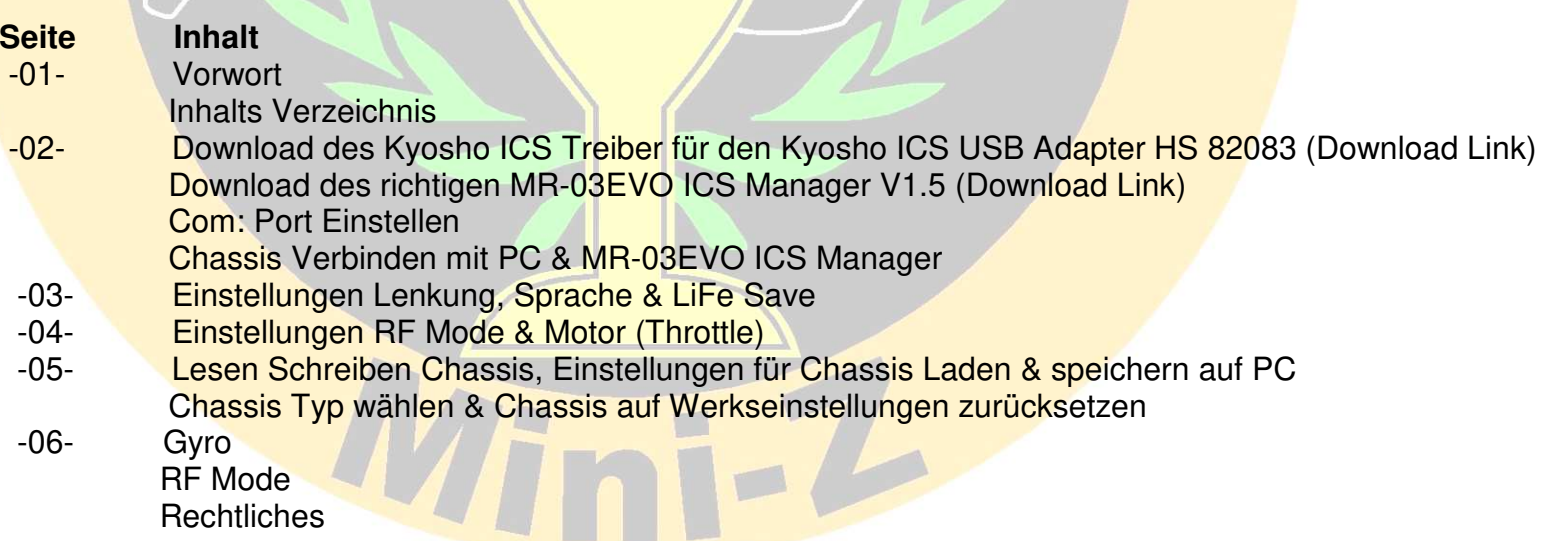

## **Download Kyosho Driver für ICS USB Adapter HS 82083**

Downloaden Sie den Treiber unter folgendem Link:

https://www.kopropo.co.jp/app/webroot/js/kcfinder/upload/images/sys\_en/2011/03/KO\_Driver\_2015.zip

Installieren Sie anhand der mitgelieferten Anleitung in der Download Datei den passenden Treiber für Ihren PC.

Anleitung ICS USB Adapter HS zum Download unter:

https://www.kopropo.co.jp/en/supports/view/190?product\_id=3031

 Derzeit ist die Mini-Z EVO Serie nur mit dem Kyosho ICS USB Adapter HS 82083 funktionell nutzbar. Ältere ICS Adapter, egal welcher Hersteller funktionieren nur eingeschränkt, bis gar nicht.

## **Download MR-03EVO ICS Manager V1.5 (2020323)**

 Nicht die Version 201812 nutzen, diese ist veraltet und funktioniert nur eingeschränkt !!! Downloaden Sie die Software unter folgendem Link: http<mark>://www.kyosho.com/jpn/</mark>support/instructionmanual/mini-z/pdf/MR-03EVO\_ICS\_ManagerV1\_5.exe

## **COM: Port Einstellen**

Wählen Sie den COM: Port aus, es wird das HS-ICS Interface angezeigt.

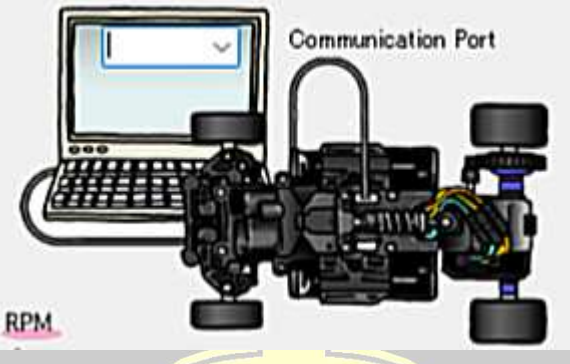

## **Verbindung zum EVO Manager herstellen**

Pistolensender ausschalten, Akkus werden nicht im Chassis benötigt, können aber eingelegt sein. Das Chassis muss nicht eingeschaltet sein. ICS Kabel an das Chassis anschließen (ggf. Transponder Stecker vorher entfernen), **Nicht die Binde Taste drücken !!!** 

## **Einstellungen Lenkung, Sprache & LiFe Save**

#### **LiFe Save**

Damit kann man den Schutz vor Tiefentladung des Li-Fe Akkus Aktivieren (On), oder deaktivieren (Off).

#### **Language**

Damit stell<mark>t man die Sprache der Bedienoberfläche für den MR-03EVO ICS Manager ein. Leider gibt es nicht die Option "Deutsch".</mark> Dieser Wert wird nicht auf dem Chassis gespeichert.

#### **ST Power L**

LiFe Save

O ON

STERRING ST Power1

ST Power:H

 $O<sub>1</sub>$ ST Speed

Punch  $10$ 

Neutral  $\overline{\phantom{a}}$ 

Dumping O Over

ST Offset 128

 $O1$   $O2$ 

O OFF

 $O<sub>2</sub>$ 

 $^{\circ}$ 

 $\bigcirc$  3

O Slow 02 03 04

O Mid O Smooth

Language O ENG O JP

 $O<sub>4</sub>$ 

 $Q<sub>4</sub>$ 

 $O<sub>5</sub>$ 

 $O<sub>5</sub>$ 

O Fast

 $\begin{array}{|c|c|c|c|c|} \hline \mathbf{r} & \mathbf{r} & \mathbf{r} & \mathbf{r} & \mathbf{r} \\ \hline \mathbf{r} & \mathbf{r} & \mathbf{r} & \mathbf{r} & \mathbf{r} \\ \hline \mathbf{r} & \mathbf{r} & \mathbf{r} & \mathbf{r} & \mathbf{r} \end{array}$ 

 Damit kann die Rückstellung des Lenk Servos eingestellt werden für den Fall, dass die Lenk Servo Stellung nicht der vom Sender übermittelten Position entspricht. Mögliche Parameter: Min / Mid / Strong Wirkung: von Min aufsteigend wir die Rückstellkraft größer; dieses kann zu Übersteuern am Kurveneingang führen

## **ST Power H**

Damit kann die Rückstellung des Lenk Servos eingestellt werden für den Fall, dass die Lenk Servo Stellung nicht der vom Sender übermittelten Position entspricht. Mögliche Parameter: Min / Mid / Strong Wirkung: von Min aufsteigend wir die Rückstellkraft größer; dieses kann zu Übersteuern am Kurveneingang *führen* 

## **ST Speed**

Damit kann die Servo Geschwindigkeit eingestellt werden, die Geschwindigkeit mit der der Servo auf empfangene Befehle reagiert. Mögliche Parameter: Slow 1/2/3/4/Fast. Je höher der Wert, umso mehr kann man von dem digitalen System profitieren. Je kleiner der Wert, umso mehr ähnelt die Reaktions- Geschwindigkeit, die vergleichbar mit analogen Systemen ist. Wobei Slow dem Wert 1 und Fast dem Wert 5 entspricht.

## **Punch**

Damit kann die initiale Stellkraft des Lenk Servos bei eingehendem Signal eingestellt werden. Mögliche Parameter: 1 / 2 / 3 / 4 / 5 / 6 / 7 / 8 / 9 / 10. Je höher der Wert, umso größer ist die angewendete Stellkraft (aggressives Lenkverhalten / Übersteuern). Je kleiner der Wert umso kleiner ist die angewendete Stellkraft (schwaches Lenkverhalten / Untersteuern).

## **Neutral**

Damit kann die Haltekraft bzw Stellungskorrektur des Lenk Servos gegen äußere Einwirkung eingestellt werden. Mögliche Parameter: Narrow / Mid / Wide. Bei Narrow arbeitet der Lenk Servo präziser, weil kleine Abweichungen korrigiert werden.

## **Dumping**

Damit kann das Abbremsen der Servo Bewegung bei Erreichen der Zielposition eingestellt werden. Mögliche Parameter: Over / Mid / Smooth Wirkung: be<mark>i Smooth bremst der Servo kurz vor dem Erreichen der Zielposition die Geschwindig</mark>keit, um genau in der richtigen Position stehen zu bleiben. Bei Over stellt der Servo mit maximaler Kraft bis zur gewünschten Position, stoppt dann und korrigiert ggfs. zurück auf die gewünschte Position.

## **ST Offset**

blabla

## **Einstellungen Motor (Throttle)**

**ESC Mode**Damit kann der <mark>Rückwärtsgang</mark> komplett abgeschaltet werden. Mögliche Optionen: Häkchen gesetzt = Rückwärtsgang aktiv, ohne Häkchen ist er deaktiviert und geht gar nicht erst rein.

#### **Brushless**

**THROTTLE ESC Mode** Reserve Limit

**Reverse Timer ImSI** 

 $O$  2.8  $O$  50  $\bigcirc$  250  $\bigcirc$  300

 $\bigcirc$  2

O Minus **O** Flat O Plus

 $O<sub>2</sub>$ 

Motor Time Constant

 $0102$ **Curve Control** 

TH MAX Revolution O Low **O** Normal O Over

**Neutral Range** 

Neutral Brake

 $O1$ 

F Punch

 $O1$ 

**Brushless** 

 $\bigcirc$  400

 $Q = 3$ 

 $O<sub>3</sub>$ 

 $0$  100  $\circ$  150  $\circ$  200

 $\bigcirc$  500

 $O<sub>4</sub>$ 

 $03 \t04 \t05$ 

 $04$  05

 $\bigcirc$  700

 $O5$ 

Dami<mark>t kann die Board Elektronik Umgeschaltet werden auf Brushed oder Brushless. Mögliche Optionen: Häkchen gesetzt = Brushless, ohne</mark> Häkchen ist das Chassis mit Bürsten Motoren (Brushed) fahrbar. Vor dem Ändern dieser Option den angeschlossenen Motor abklemmen.

#### **Reverse Timer (mS)**

Damit kann man die Wartezeit zwischen Vorwärts- und Rückwärts Gang einstellen. Mögliche Werte 2.8mS – 700mS. Wirkung: je kleiner der Wert, desto kürzer ist die Wartezeit zwischen dem Umschalten vom Vorwärtsgang in den Rückwärtsgang. Ab Werk sind alle Chassis auf 300mS zum Schutz der Board Elektronik gegen Überlastung durch "gegenkontern" gesichert. Man kann den Wert verkleinern. Das sollte man aber zum Schutz der Board Elektronik mit Bedacht machen.

#### **Neutral Brake**

Damit kann man den Nachlauf eines Bürsten Motor (brushed) simulieren. Mögliche Parameter: 1 / 2 / 3 / 4 / 5 . Wirkung: je größer der eingestellte Wert ist, desto mehr Bremswirkung hat man.

## **Motor Time Constant**

Damit kann die Reaktionsgeschwindigkeit des Motors auf Gas-/Bremsbefehle verändert werden. Mögliche Parameter: 1 / 2 / 3 / 4 / 5 . Wirkung: je kleiner der Wert, desto schneller (aber auch nervöser) reagiert der Motor auf Ände<mark>rungen am G</mark>ashebel des Pistolen Senders.

## **Curve Control**

Damit kann man über die Board Elektronik einen Expo auf den Gashebel legen. Mögliche Parameter: Negative / Flat / Positive. Wirkung: bei Flat ist der Weg des Gashebels linear zur Leistungsabgabe. Bei Negative kann man im unteren Bereich feinfühliger dosieren, weil mehr Weg am Gashebel auf vergleichbare Leistung bei Flat ist; bei Positive ist der Untere Bereich sehr Grob zu Dosieren. Das führt oft zum sprungartigen Anfahren.

## **F Punch**

Damit kann die initiale Stellung beim Gas Geben eingestellt werden. Mögliche Parameter: 1/ 2 / 3 / 4 / 5 .Wirkung: Je höher der eingestellte Wert ist, umso mehr Strom liegt beim Betätigen des Gashebels an, Es steht mehr Power zur Verfügung.

## **TH MAX Revolution**

Dami<mark>t wird ein Drehzahlbegrenzer eingestellt. Mögliche Parame</mark>ter: Low / Normal / Over . Wirkung: Bei Low steht nicht die volle Drehzahl zur Verfügung, die Endgeschwindigkeit ist reduziert. Bei Normal steht die technisch definierte Drehzahl zur Verfügung. Bei Over kann der Motor unter Umständen auch höher drehen, da es keine mehr Begrenzung gibt.

## **Neutral Range**

Damit wird die Neutralbereich des Gashebels definiert. Mögliche Parameter: Narrow / Mid / Wide . Wirkung: der Neutralbereich vergrößert sich von Narrow bis zu Wide; wenn auf Wide eingestellt ist, ist der Bereich, ab dem die Platine auf Gashebelbewegungen aus dem Neutral reagiert, vergrößert. Was in leicht sprunghaftem Anfahren resultiert.

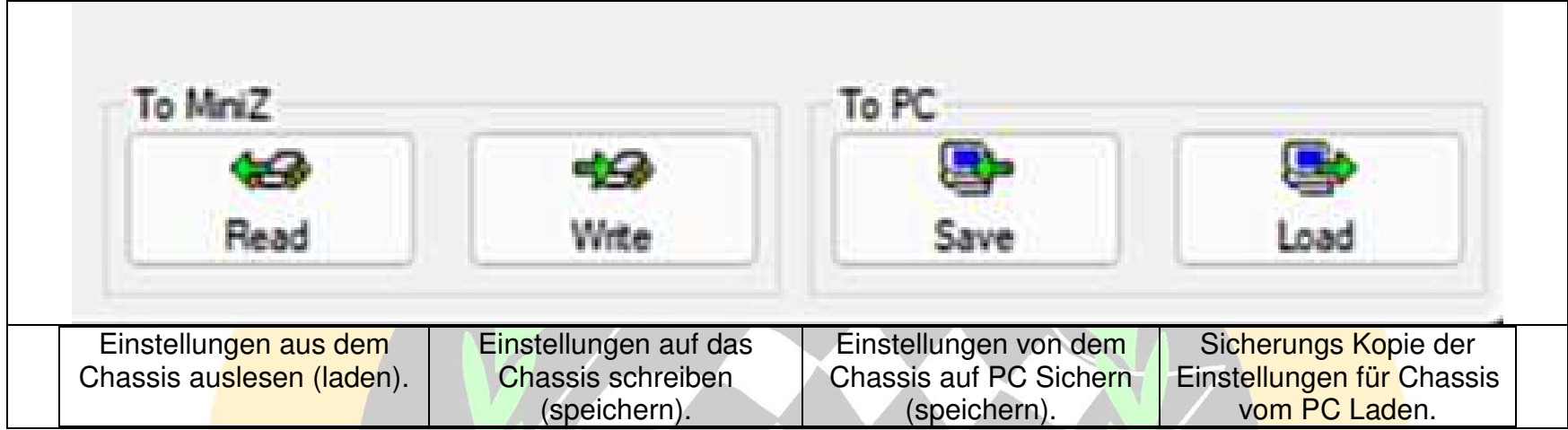

## **Lesen/Schreiben Chassis Einstellungen & Chassis Einstellungen Laden/speichern auf PC**

## **Chassis Typ wählen & Einstellungen auf Werks Einstellungen zurücksetzen**

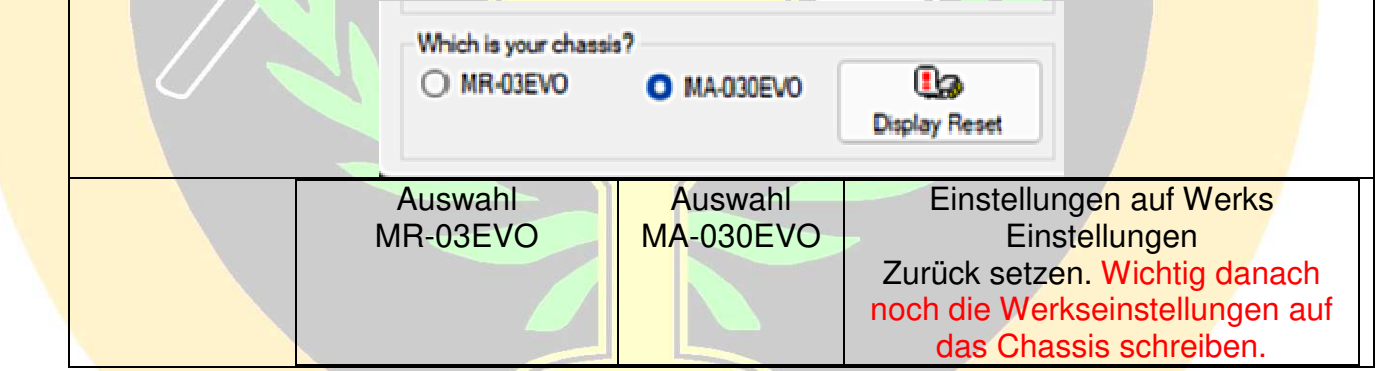

 Die Auswahl des Chassis Typs beeinflusst die Werkseinstellungen. Also vor dem Setzen der Werkseinstellungen erst den Chassis Typ anwählen.

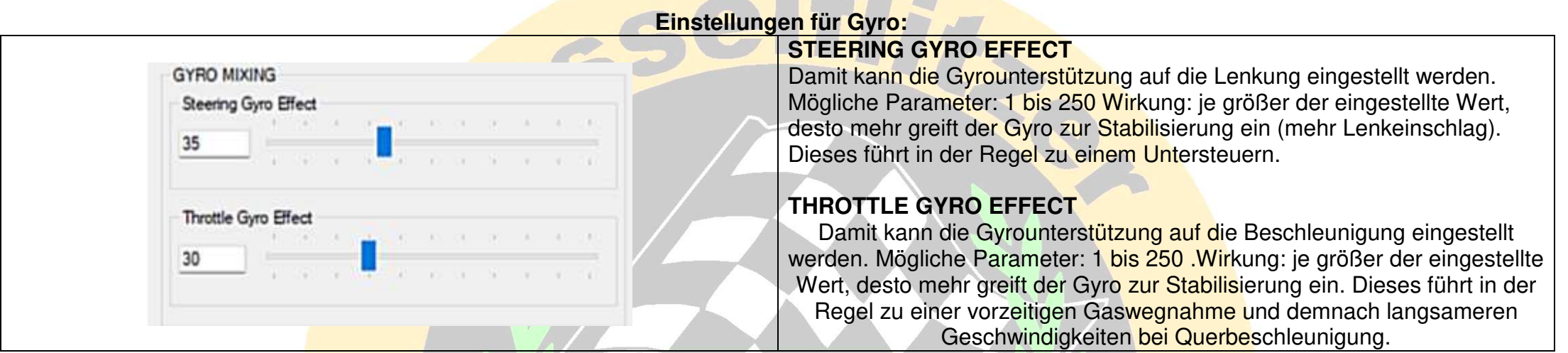

**IFF.** 

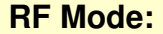

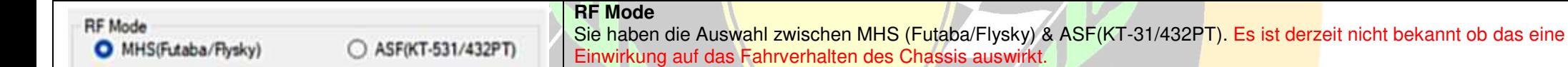

#### **Rechtliches:**

Die Produktnamen "Kyosho" & "ICS USB Adapte<mark>r HS" sind eingetra</mark>genene Warenzeichen und Produktnamen von Kyosho und werden in dieser Anleitung nur zum Benennen der Produkte genutzt, mehr nicht. Für den Inhalt und der Richtigkeit der aufgeführten Links übernehme ich keine Haftung.

Alle Angaben in dieser Anleitung sind ohne Gewähr auf Richtigkeit. Es wird nicht für Schäden die durch die Anwendung dieser Anleitung entstehen gehaftet. Alle Fotos in dieser Anleitung sind © von Thomas Wesolek und dürfen nur im Zusammenhang unverändert mit dieser Anleitung weiter gegeben werden. Sie dürften nicht getrennt verwendet werden. Zuwiderhandlung wird zivil- und strafrechtlich verfolgt.

Alle Menu Bilder und Piktogramme sind © by Kyosho.

Diese Anleitung darf unverändert kostenlos an jede Person weiter gegeben werden. Da ist es egal, ob in Papierform oder als PDF Datei.

Sollten Fehler in dieser Anleitung sein oder jemand noch Tips und Tricks haben, die ich hier einfügen soll, so kann er mir das mitteilen via Mail Unter: webmaster1@fusselflitzer.de

Update Verlauf : V0.9beta (03.11.2021) V0.91beta (11.12.2021) erstes offizielles Release, zum Download auf www.fusselflitzer.de (11.12.2021)